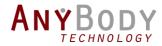

The webcast will start in a few minutes....

# How to batch process

YOUR ANYBODY MODELS

24 November 2016

# Outline

- Introduction by the Host
- Batch Process AnyBody Models
  - Intro to the AnyBody macro language
  - Running models from Python
  - Create a simple Batch process setup
  - Example from LifeLongJoint project.
- Final words from the host
- Questions and answers

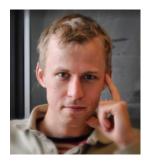

Morten Enemark Lund R&D Engineer, AnyBodyTech (Presenter)

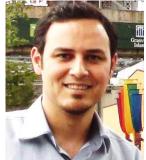

Mohammad S. Shourijeh R&D Engineer, AnyBodyTech (Host)

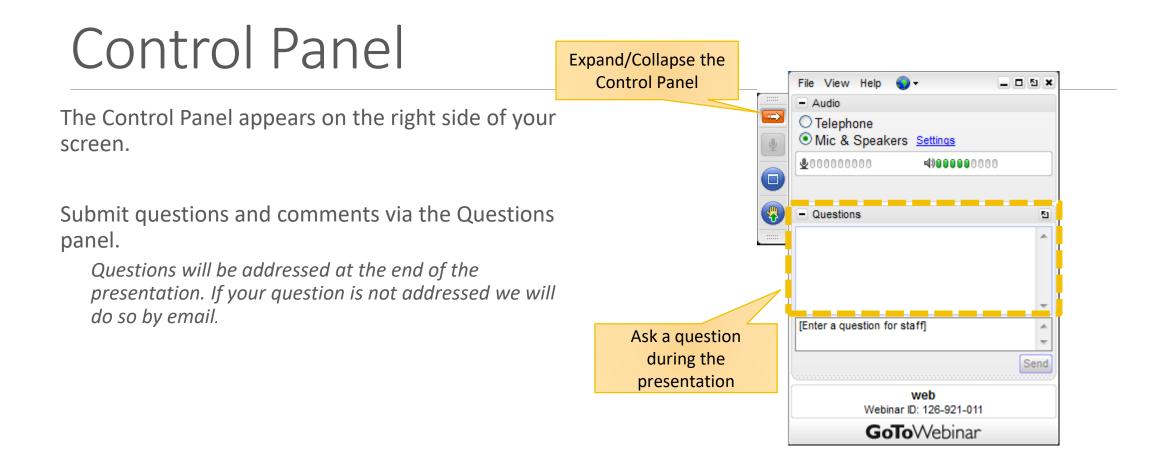

# AnyBody Modelling System

### Musculoskeletal analysis

AnyBody Managed Model Repository

### Wide range of simulation options

- Motion capture
- Ground reaction force prediction
- Imaging  $\rightarrow$  Patient-specific anatomy
- Man-machine simulations

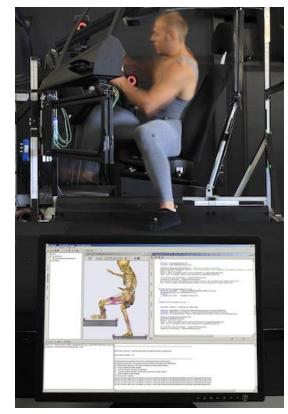

Rasmussen et. al. (2011), ORS Annual Meeting

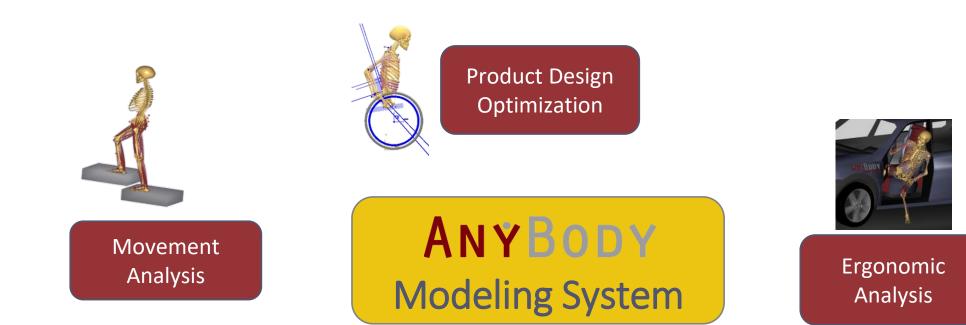

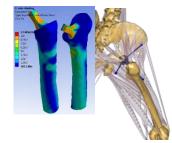

Load Cases for Finite Element Analysis

Surgical Planning and Outcome Evaluation

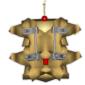

# AnyBody Modelling System

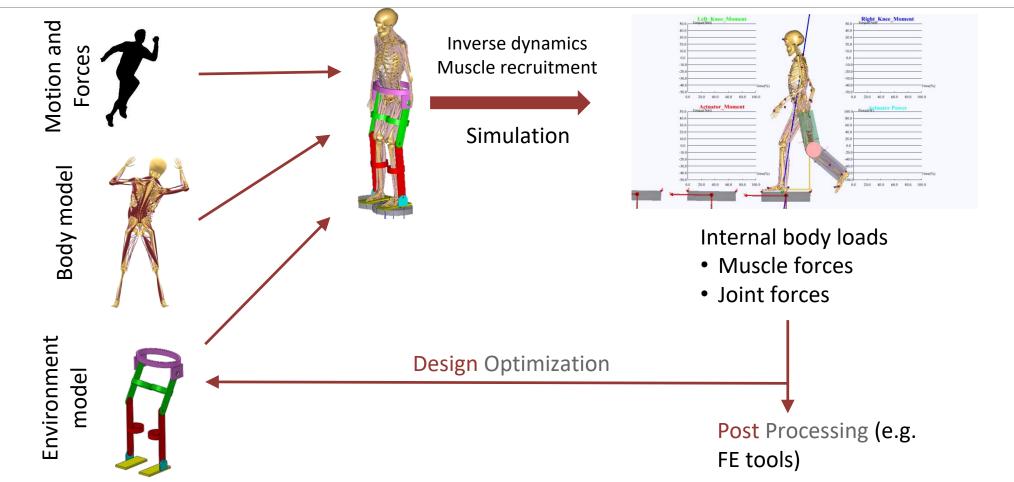

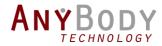

# How to batch process

YOUR ANYBODY MODELS

Morten Enemark Lund R&D Engineer AnyBody Technology

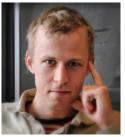

# Why automate your simulations?

- Best argument is *Reproducibility*
- Explore the effect of different inputs
- Batch process many models

#### 16000 simulations

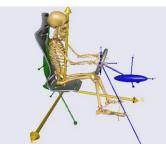

Simulation of Automotive Ergonomics based on Population specific Anthropometrics.

Kasper Pihl Rasmussen, John Rasmussen Aalborg University

# Model example for this webcast

• A simple model to calculate the moment arms for the hip

| A | C:\          | w-to-batch-process-anybody-models\macro examples\hip.any - Not Loaded                                |
|---|--------------|----------------------------------------------------------------------------------------------------|
| 1 | <u>ا</u> ه   | b ె ≥ ⊵   ≥ if if                                                                                    |
| Г |              | <pre>#include"<anybody_path_installdir>/AMMR/Application/libdef.any"</anybody_path_installdir></pre> |
|   | ×            |                                                                                                    |
|   |              | #define EVALUATE_MOMENT_ARMS ON                                                                      |
| - |              | #define BM_ARM_LEFT OFF                                                                              |
|   | Model        | #define BM_ARM_RIGHT OFF                                                                             |
|   |              | #define BM_LEG_LEFT CONST_LEG_MODEL_OFF                                                              |
|   |              | #define BM_TRUNK_MUSCLES OFF                                                                         |
|   | Files        | Main =                                                                                               |
|   | Ē            | {                                                                                                    |
|   |              | <pre>#include "<anybody_path_body>\HumanModel.any"</anybody_path_body></pre>                         |
|   | ses          | };                                                                                                   |
|   | ස  <br>ot Lo | ed Ln0 Col1                                                                                          |

# Model example for this webcast

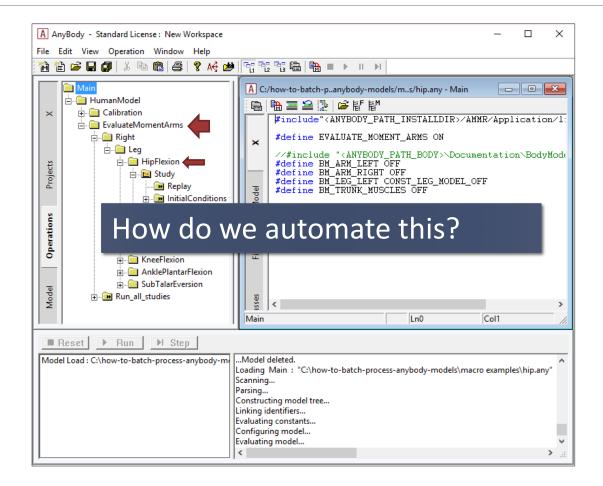

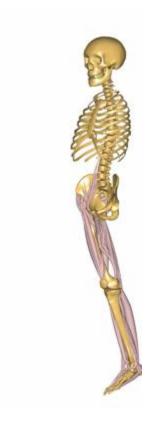

# The console application

The AnyBody Modeling System without the graphical user interface (GUI)

Accepts macro commands:

```
load "filename.any" [arguments]
Arguments:
    -def <identifier>=<value>
    -p <path-identifier>=<dir-path>
```

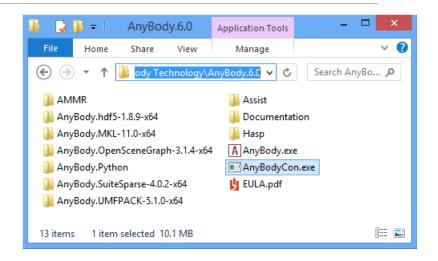

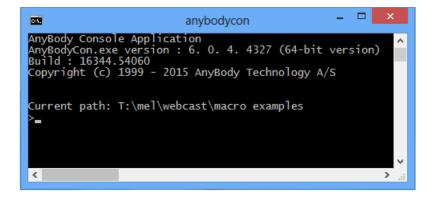

### AnyScript Macros

- load <"file name"> [arg]
- operation <opr\_name>
- run
- classoperation <obj> <cmd> [arg]
- exit

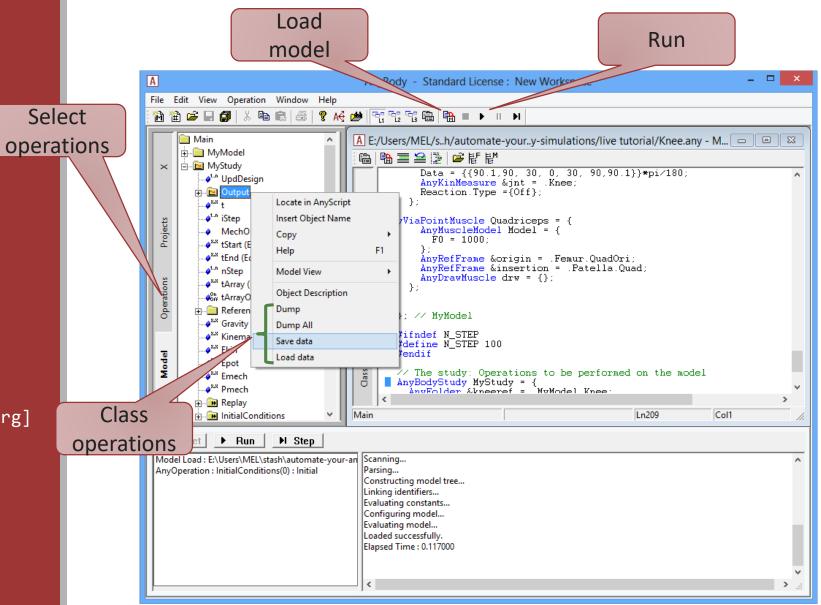

# Creating a macro file

| i macros.txt - Notepad                                                                                                    | _       |         | ×      |
|----------------------------------------------------------------------------------------------------|---------|---------|--------|
| File Edit Format View Help                                                                                                    |         |         |        |
| load "hip.any"<br>operation Main.HumanModel.EvaluateMomentArms.Right.Leg.HipFlexion.Study.Kinematics<br>run<br>classoperationMain.HumanModel.EvaluateMomentArms.Right.Leg.HipFlexion.Study.Output.MomentArmCalcul | ations. | ; "Dump | o"     |
| exit                                                                                                    |         |         | $\sim$ |
|                                                                                                    |         |         | >      |

### Launch the AnyBodyCon.exe with the file

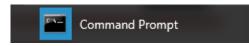

# Running Anybody from Python

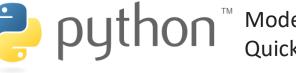

Python<sup>™</sup> Modern object oriented language Quick and easy to learn

Large ecosystem of libraries for math, science and engineering

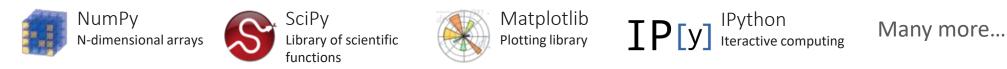

### **Next: Live Examples**

# Basic example with multiple main files

|                        | 📕   🕑 📙 📧 💽 🗢   BatchProces                                                  | 55               |                      | - 0            | ×   | _   🖓 📙 🖾 🔍                                   |                     |          | - 0           | ×        |
|------------------------|------------------------------------------------------------------------------|------------------|----------------------|----------------|-----|-----------------------------------------------|---------------------|----------|---------------|----------|
|                        | File Home Share View                                                         | ~ 🕐              | File Home            |                | ~ 🕐 |                                               |                     |          |               |          |
|                        | $\leftarrow$ $\rightarrow$ $\checkmark$ $\uparrow$ $\square$ « live_tutorial | > BatchProcess   | ✓ <sup>™</sup> Searc | h BatchProcess | Q   | $\leftarrow \rightarrow \cdot \cdot \uparrow$ | « Batch » c3d_files | √ Ū      | Search c3d_fi | <i>р</i> |
| All input data         | Name ^                                                                       | Date modified    | Туре                 | Size           |     | □ Name ^                                      | Date modified       | Туре     | Size          |          |
| in one folder          | c3d_files                                                                    | 23-11-2016 11:16 | File folder          |                |     | ⊡ 🍚 Trial01.c3d                               | 23-11-2016 10:37    | C3D File | 109 KB        |          |
|                        | Trial01                                                                      | 23-11-2016 11:19 | File folder          |                |     | Irial02.c3d                                   | 23-11-2016 10:38    | C3D File | 109 KB        |          |
|                        | Trial02                                                                      | 23-11-2016 11:19 | File folder          |                |     | Irial03.c3d                                   | 23-11-2016 10:38    | C3D File | 109 KB        |          |
| Every trial in their – | Trial03                                                                      | 23-11-2016 11:19 | File folder          |                |     | Irial04.c3d                                   | 23-11-2016 10:38    | C3D File | 109 KB        |          |
| own folder             | Trial04                                                                      | 23-11-2016 11:19 | File folder          |                |     | Trial05.c3d                                   | 23-11-2016 10:38    | C3D File | 109 KB        |          |
| 0                      | Trial05                                                                      | 23-11-2016 11:19 | File folder          |                |     | Irial06.c3d                                   | 23-11-2016 10:38    | C3D File | 109 KB        |          |
|                        | Trial06                                                                      | 23-11-2016 11:19 | File folder          |                |     | Irial07.c3d                                   | 23-11-2016 10:38    | C3D File | 109 KB        |          |
|                        | Trial07                                                                      | 23-11-2016 11:19 | File folder          |                |     | Irial08.c3d                                   | 23-11-2016 10:38    | C3D File | 109 KB        |          |
| One common             | A base_model.any                                                             | 23-11-2016 11:18 | AnyScript            | 1 KB           |     | Irial09.c3d                                   | 23-11-2016 10:38    | C3D File | 109 KB        |          |
| base model             |                                                                              | 23-11-2010 11:10 | Anyscript            | I ND           |     | Irial10.c3d                                   | 23-11-2016 10:38    | C3D File | 109 KB        |          |
| base model             |                                                                              |                  |                      | _              |     | Irial11.c3d                                   | 23-11-2016 10:38    | C3D File | 109 KB        |          |
|                        | 9 items State:                                                               |                  |                      |                |     | 11 items 1 item sel                           | ected 108 KB State: |          |               |          |

# Basic example with multiple main files

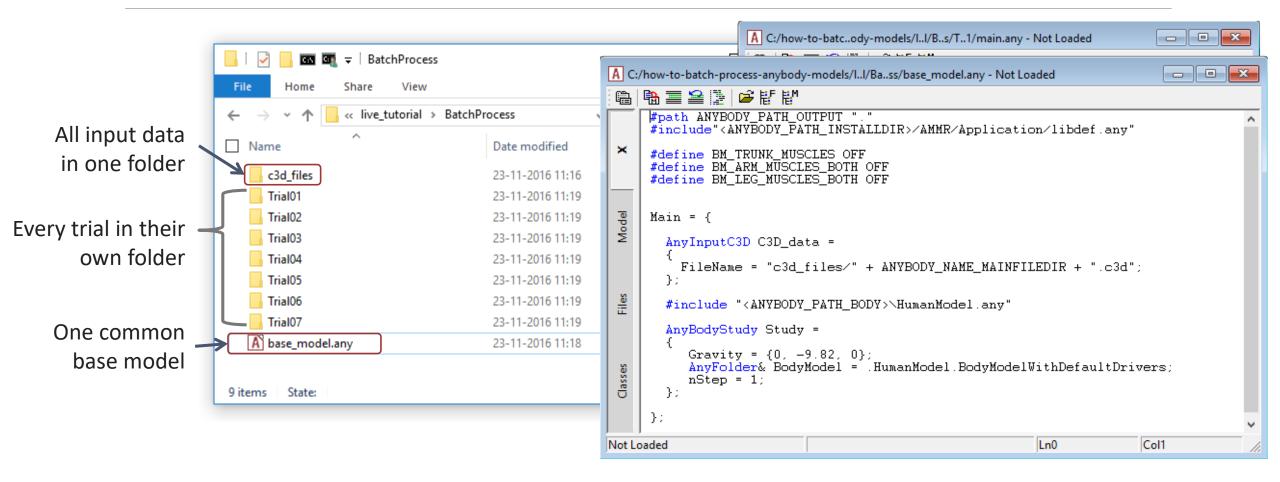

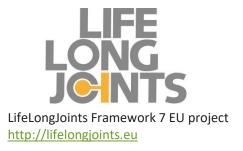

# Real life example

### MoCap based model of hip patient. Activities of daily living.

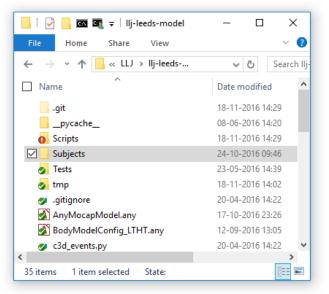

DATA SET The Leeds Teaching Hospitals

### Collected at 'Leeds Teaching Hospital NHS Trust'

- 152 hip patients
- $^{\circ}$  > 2000 trials

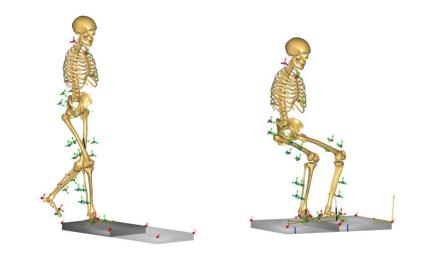

# The End

### Refer to the AnyPyTools tutorial.

• A HTML version on <u>http://wiki.anyscript.org</u>

Using AnyBody from external programs:

■ How to use AnyBody from Python 🗗

 Interactive version is installed with AnyPyTools. (In the windows start menu)

### Using AnyBody from Python

The package anypytools has utilities and tools to work with the AnyBody Modeling System (AMS).

This tutorial includes the following:

#### Topics

- <u>Getting started</u> Running simple AnyBody macros
- Generating macros Generate and run complex macros
- <u>Working with AnyBody output</u> Loading AnyOutput files and HDF5 files generated by AMS
- · Batch processing Techniques to batch process many models
- · Advanced studies Build macros for parameter, monte carlo and Latin hypercube studies.
- <u>Tips&Tricks</u> Technical tricks for using anypytools

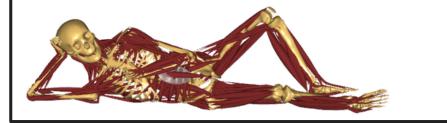

## Email to: <u>mel@anybodytech.com</u>

### inquiry@anybodytech.com

### **Upcoming Webcasts:**

- Musculoskeletal modeling of Dragonflies
  - Sina David (Institute of Biomechanics and Orthopaedics, German Sport University Cologne)
  - Dr. Alexander Blanke (University of Hull, Department of Mechanical Engineering)

### **Events:**

- PhD Course: Predictive Musculoskeletal Modelling
  - At Aalborg University, Denmark
  - $^\circ$  27th to 31st of March 2017
  - Sign-up open from the 28<sup>th</sup> of November 2016.
  - Find registration link on <u>www.anybodytech.com</u>

### www.anybodytech.com

• Events, dates, publication list, ...

### www.anyscript.org

• Wiki, Forum

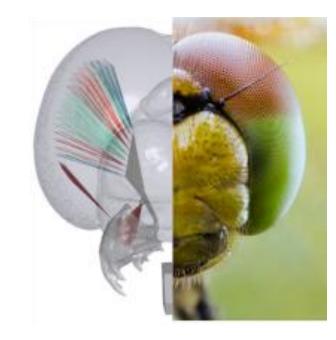

### Check previous webcasts on: <a href="http://youtube.com/anybodytech">http://youtube.com/anybodytech</a>

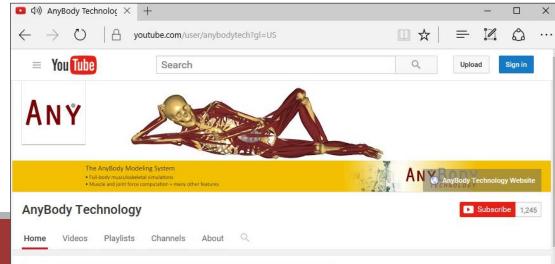

# Time for questions:

# Email to: <u>mel@anybodytech.com</u>

### inquiry@anybodytech.com

### **Upcoming Webcasts:**

- Musculoskeletal modeling of Dragonflies
  - Sina David (Institute of Biomechanics and Orthopaedics, German Sport University Cologne)
  - Dr. Alexander Blanke (University of Hull, Department of Mechanical Engineering)

#### **Events:**

- PhD Course: Predictive Musculoskeletal Modelling
  - At Aalborg University, Denmark
  - $^\circ$  27th to 31st of March 2017
  - Sign-up open from the 28<sup>th</sup> of November 2016.
  - Find registration link on www.anybodytech.com

#### www.anybodytech.com

• Events, dates, publication list, ...

### www.anyscript.org

• Wiki, Forum

### Check previous webcasts on: http://youtube.com/anybodytech

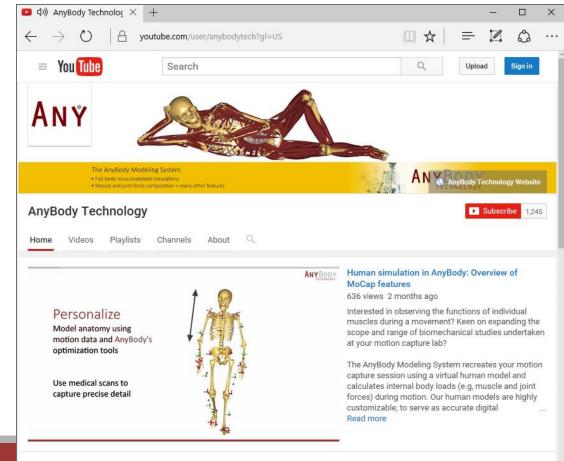

#### AnyBody Webcasts

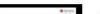

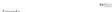

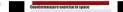